# Uso da Lógica de Programação no desenvolvimento de jogos para crianças do ensino fundamental: um caso de Informática Educativa na escola pública

Sara das Mercês Silva $^1$ , Fabíola Pantoja. O. Araújo $^2$ , Saulo W. da Silva Costa $^1,$ Yomara Pinheiro Pires<sup>1</sup>, Marcos C. da Rocha Seruffo<sup>2</sup>

> ${}^{1}$ Campus Castanhal - Universidade Federal do Pará (UFPA) Av. dos Universitarios – 68746-360 – Castanhal – PA – Brasil ´

<sup>2</sup>Instituto de Ciências Exatas e Naturais (ICEN) Instituto de Tecnologia (ITEC) - Universidade Federal do Para (UFPA) ´ Rua Augusto Corrêa,  $01 - 66075 - 110 - Belém - PA - Brasil$ 

maru.merces18@gmail.com, fpoliveira@ufpa.br saulo.si.costa@gmail.com, {yomara,seruffo}@ufpa.br

*Abstract. The computer contributes to the teaching-learning process, however, few public schools have access to computing resources, as well as programming logic can help in learning although it is not in the current curriculum of basic education. The computer was used to teaching programming logic to basic education students in Inhangapi (northeast of Para), who created a educational game encouraging the preservation of the river present in the city. The game was evaluated about usability through the Fourface tool that identifies the user emotional state. Twenty students participated in the tests and 95% of them expressed happiness emotion when using the computer as a tool to encourage environmental preservation.*

*Resumo. O computador contribui no processo de ensino-aprendizagem porem, ´ poucas escolas públicas têm acesso a recursos computacionais, assim como a logica de programac¸ao pode ajudar no aprendizado, apesar de n ˜ ao est ˜ a´ no currículo atual da educação básica. Usou-se o computador para ensinar logica de programac¸ ´ ao a alunos da educac¸ ˜ ao b ˜ asica em Inhangapi (nordeste ´ do Para), os quais criaram um jogo educativo incentivando a sustentabilidade ´ e preservac¸ao do rio presente no munic ˜ ´ıpio. O jogo foi avaliado, quanto a usabilidade, atraves da ferramenta Fourface que identifica o estado emocio- ´ nal do usuario. Vinte alunos participaram dos testes e 95% deles expressa- ´ ram a emoc¸ao alegria ao usar o computador como ferramenta de incentivo a ˜ preservac¸ao ambiental. ˜*

## 1. Introdução

Atualmente, a computação e seus recursos estão inseridos na sociedade apesar de muitas pessoas ainda não usufruírem totalmente de seus benefícios. A escola é um dos ambientes mais propícios para promover o acesso as novas tecnologias digitais de informação e comunicação (NTDICs), sendo possível apresentar às crianças ferramentas computacionais bem como os estimular quanto ao aprendizado de algoritmos. [Mittermeir 2013]

concluiu em seu trabalho que ainda na infância, alunos já são capazes de compreender algoritmos, desde que os conceitos sejam introduzidos de maneira correta e adequada para a faixa etária das crianças. Outro aspecto a ser considerado é que o aprendizado de lógica de programação é interessante e divertido para crianças, despertando nos alunos o interesse em continuar aprendendo sobre computação e programação [Williams et al. 2015]. Ao incentivar e estimular ainda na infância e adolescência, o pensamento computacional é possível trazer para o aluno vários benefícios, tais como despertar neles habilidades quanto ao pensamento lógico e criativo. Nesse sentido, [Wing 2016] afirma que o pensamento computacional engloba, dentre outros fatores, a resolução de problemas e a compreensão do comportamento humano.

Considerando a importância de inserir os alunos de maneira direcionada no contexto das NTDICs, os benefícios do aprendizado da lógica de programação e a necessidade de avaliar jogos educacionais quanto a usabilidade, o presente trabalho foi desenvolvido com alunos de uma escola pública de ensino fundamental I do município de Inhangapi (nordeste do Para). ´

O município sede da escola tem como principal renda econômica a agricultura familiar e o extrativismo, além de ser cortado pelo rio que dá nome a cidade o qual fica a menos de 500 metros da escola em que aconteceram as aulas. Ou seja, os alunos estão inseridos em uma realidade comum a grande parte da população da região amazônica: convivem com a floresta e seus recursos, além de estarem em um período da vida escolar bastante propenso ao ganho de novos conhecimentos. Sendo assim, o objetivo principal deste trabalho foi ensinar a lógica de programação aos alunos através do desenvolvimento de um jogo educativo, com temática voltada a sustentabilidade e a preservação do meio ambiente. Ao final, o jogo foi submetido a uma avaliação de usabilidade através da ferramenta Fourface [Sousa et al.], a qual identifica o estado emocional do usuário através da captura das expressões faciais.

Este artigo está estruturado da seguinte forma: na Secão 2 são apresentados os trabalhos correlatos a esse, na Seção 3 é descrita a metodologia usada neste trabalho e o detalhamento do jogo usado como referência (jogo-base). Na Seção 4 são apresentados os resultados dos questionários estruturados e dos testes de usabilidade. Por fim, na Seção 5 são apresentadas as considerações finais deste trabalho.

#### 2. Trabalhos correlatos

O ensino de lógica de programação para crianças e adolescentes, através do uso de ferramentas e softwares, já vem sendo aplicado em outros trabalhos nacionais, tais como em [Oliveira et al. 2014, Garlet et al. 2016, Lucrecio et al. 2017]. Em [Oliveira et al. 2014], ´ o Scratch foi utilizado como ferramenta de auxilio pedagogico como objetivo de ensinar ´ os conceitos de lógica de programação, porém não existe registro neste trabalho se algum jogo foi desenvolvido. No trabalho de [Garlet et al. 2016], a autora procurou mostrar a importância do ensino de lógica de programação ainda no ensino básico, para preparar os alunos para o ensino superior. Para isso, ela buscou um metodo para o ensino de ´ logica de programação voltado aos alunos do ensino fundamental de escolas públicas. Já [Lucrécio et al. 2017] teve por objetivo comparar duas ferramentas diferentes para o ensino de programação para crianças: o Scratch e o VisuAlg, utilizando para isso duas turmas de ensino fundamental. Segundo o autor, ao analisar a utilização das duas ferramentas, concluiu-se que o Scratch é a mais adequada para o ensino de conceitos iniciais e básicos de lógica de programação.

Quanto ao uso de jogos, como ferramenta no auxílio ao ensino de lógica de programação, [Williams et al. 2015] concluiu em seu trabalho que o uso de jogos ajudou a familiarizar os alunos com fundamentos de algoritmo. Em [Silva et al. 2014] é realizada uma Revisão Sistemática da Literatura (RSL), propondo investigar a eficácia do uso de jogos digitais como ferramenta no processo de ensino e aprendizagem de programação. No referido trabalho, os resultados mostraram que utilizar jogos, contribui para melhorar o desempenho dos alunos.

Nenhum dos trabalhos correlatos relata como resultado das aulas de lógica de programação a construção ou desenvolvimento de jogos de caráter educativo. Neste trabalho, os alunos construíram um jogo de caráter educativo e foi avaliado o estado emocional de crianças ao interagir com esse jogo. Além disso, utilizou-se o ensino de lógica de programação e a construção de jogos para ensinar e despertar práticas sustentáveis aos alunos que moram em uma cidade da região amazônica.

# 3. Metodologia do desenvolvimento do jogo

Participaram deste trabalho, assistindo as aulas práticas e teóricas, duas turmas do 5 ano do ensino fundamental, totalizando 20 alunos com faixa etaria entre 9 e 13 anos. E uma ´ turma do 3 ano fundamental, de 20 alunos, participou dos testes quanto a usabilidade do jogo desenvolvido durante as aulas. Os responsaveis legais pelos alunos que participaram ´ do trabalho, assinaram o termo livre e esclarecido.

## 3.1. Dinâmica das aulas

As aulas ocorreram dentro da disciplina de Informatica a qual acontece de uma a duas ´ vezes por semana no laboratório de informática da escola. Na primeira aula foram apresentados conceitos básicos sobre a Computação, o projeto e o jogo. Um pouco da história da Computação foi abordada de maneira descontraída através de imagens, projetor multimídia e Internet. Ainda na primeira aula, foram abordados os conceitos de lógica de programação utilizando dinâmicas práticas de construção de algoritmos do dia a dia das crianças, como por exemplo um algoritmo para cozinhar um bolo, para tomar banho, entre outros.

Nas aulas seguintes, os alunos foram divididos em grupos de 3 a 5 por computador. Neste momento, iniciou-se a construção do jogo. Quando as crianças já estavam reunidas em grupos, a cada inserção de componentes do jogo, como pano de fundo e personagens (lixo, rio, peixes, menino), era discutida a importância daquele componente para a preservação do meio ambiente, assim como as consequências negativas também, como por exemplo o lixo. Ao inserir o rio, como pano de fundo no jogo, foi discutida a sua importância, como e por que preservá-lo. Com a inserção dos lixos foram abordadas as consequências negativas desta poluição para o meio ambiente e para o ser humano. Ao introduzir os peixes, explicou-se para as crianças qual a importância de preservar o rio e sua fauna, assim como a poluição pode afetar os seres vivos presentes no rio e em suas margens. Já na inserção do personagem "menino" abordou-se a importância das crianças limparem, cuidarem e preservarem o meio ambiente. Sendo assim, os assuntos como sustentabilidade e preservação ambiental foram discutidos com os alunos de maneira bastante lúdica e direcionada durante a construção do jogo. A dinâmica de grupo assim como a escolha em utilizar jogos para promover o aprendizado, e baseada na teoria do pós-construtivismo na qual [Grossi 1990] diz que "O pós-construtivismo prevê que todos podem aprender e que aprendem juntos, ou seja o ato de aprender e um ato social, por isso a questão do grupo é tão importante". Além disso, [Vygotsky 1989] fala que "O jogo contém todas as tendências evolutivas de forma condensada, sendo em si mesmo uma considerável forma de desenvolvimento".

## 3.2. Contrução do jogo

## 3.2.1. Software Scratch

Para o desenvolvimento do jogo, foi escolhido o software Scratch [Scr] pois é uma ferramenta gratuita, disponível em português e foi desenvolvida para a faixa etária de alunos envolvidos neste trabalho. [Rezende and Bispo 2018] afirma que o uso da linguagem Scratch, contribui de forma positiva, para o aprendizado dos conceitos de lógica de programação. Existem outros softwares e sites disponíveis que poderiam ser utilizados para ensinar lógica de programação, como a ferramenta Alice [Ali ] e o site Mit App Inventor [Mittermeir 2013]. Porém, sobre a escolha de qual software utilizar, [Pereira et al. ] diz que: "Mesmo com diversos modelos, não há um software ideal, por seu uso depender da metodologia do professor e do nível de conhecimento e velocidade de aprendizado da turma".

## 3.2.2. Descrição do jogo-base

Para a construção do jogo, optou-se por usar um jogo-base, com design e lógica definidos. Essa dinâmica facilitou o ensino da lógica de programação e, através desse jogo-exemplo, cada grupo de alunos desenvolveu seu próprio jogo usando a mesma lógica. Os alunos ficaram livres para aperfeiçoar o jogo através de um design diferente do jogo-base e poderiam usar a lógica de programação da maneira que preferissem. Sendo assim, os jogos construídos tinham a mesma temática mas eram diferentes, pois as crianças adicionaram mais personagens ou até mesmo funções que não haviam no jogo-base, como por exemplo, personagens que não se moviam.

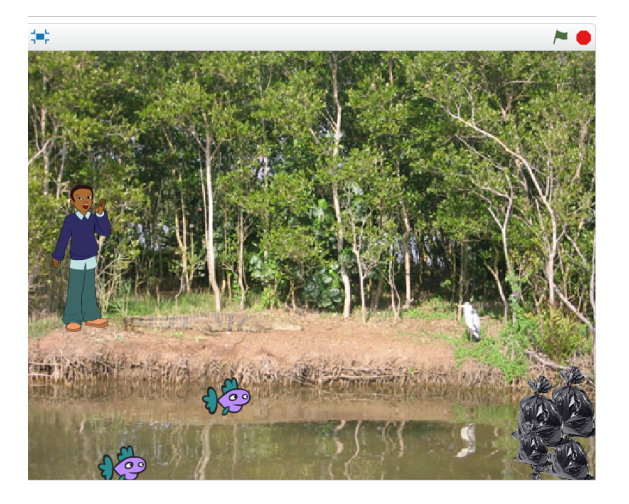

**Figura 1. Design do jogo-base usado nas aulas.**

Visualmente, o jogo é composto por uma imagem de fundo, dois peixes, um menino e alguns sacos de lixo (Figura 1). O menino dá instruções a respeito do jogo através de caixas de texto. O jogo foi desenvolvido com uma lógica bem simples, levando em consideração a faixa etária e o nível de conhecimento dos alunos. O objetivo principal do jogo é retirar o lixo que está no rio antes que os peixes encostem nos sacos de lixo. Caso isso aconteça, os peixes desaparecem (morrem). Com um clique com botão direito do mouse em cima do saco de lixo, o mesmo desaparece. O jogo termina quando todo lixo for retirado. Os personagens, panos de fundo e os blocos lógicos, usados na construção do jogo, estavam disponíveis no próprio software sendo que alguns grupos optaram por imagens retiradas da Internet. O jogo possui 3 personagens principais: peixe, menino e lixo. A lógica de cada personagem foi criada separadamente, o que ajudou as crianças a saberem de qual personagem é cada bloco de comando desenvolvido.

As ações do personagem peixe durante o jogo foram movimentar-se até a direção do lixo e desaparecer, caso encostasse no lixo. Os blocos de lógica para essas ações estão na Figura 2. O bloco laranja especifica que, quando clicar no botão de início do jogo, o peixe deveria se movimentar e realizar as ações, para as quais foi programado. Já o bloco azul indicava a direção que o peixe deveria ir e o lilás (escrito "mostre") era responsável por manter o peixe visível enquanto ele não tocasse no lixo. O bloco de repetição (amarelo) realizava o movimento do peixe, ou seja, mantinha-o nadando repetidamente enquanto ele não tocasse na cor preta que representava o lixo. O bloco azul escuro, também presente no bloco amarelo, era responsável pelo movimento e velocidade do peixe. Por último, o bloco lilás (escrito "esconda") tornava o peixe invisível quando o mesmo tocasse nos sacos de lixo.

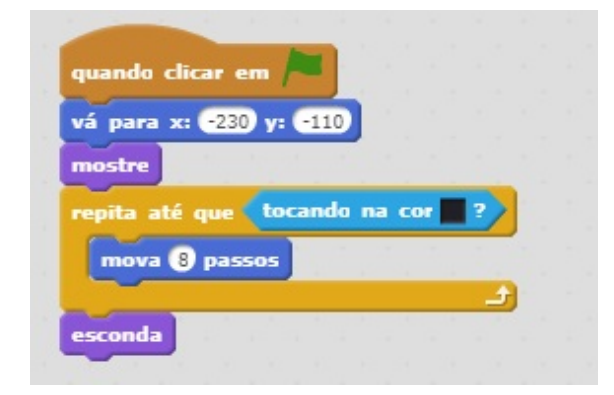

**Figura 2. Logica de programac¸ ´ ao do personagem peixe. ˜**

A ação do personagem menino era dar instruções para o usuário através de caixas de diálogos. O primeiro bloco (laranja) indicava que, ao clicar no botão de início do jogo, o menino deveria realizar as ações para as quais foi programado. O primeiro bloco lilás era responsável por mudar a postura do menino, dando a impressão de movimento. O segundo e terceiro blocos eram as instruções passadas pelo menino ao usuário do jogo e o tempo que essas instruções ficariam disponíveis (Figura 3).

A ação do personagem lixo era desaparecer quando fosse clicado com o botão direito do mouse. O primeiro bloco (laranja) indicava que, quando o botão de início do jogo fosse pressionado, o lixo realizava as ações para as quais foi programado. O bloco lilás (escrito "mostre") era responsável por deixar os sacos de lixo ficarem visíveis ao

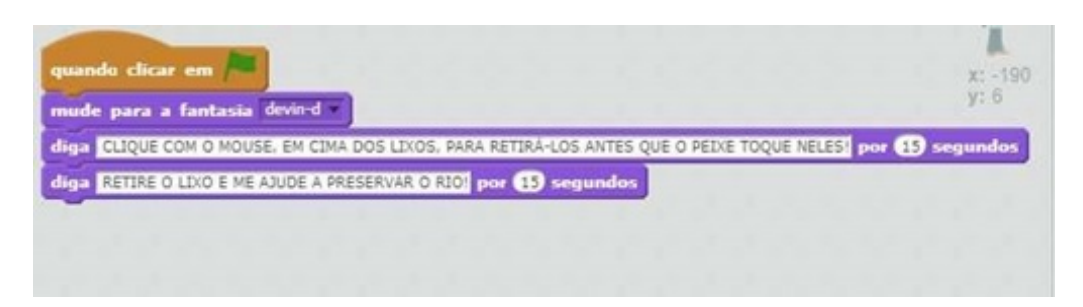

**Figura 3. Lógica de programação do personagem menino.** 

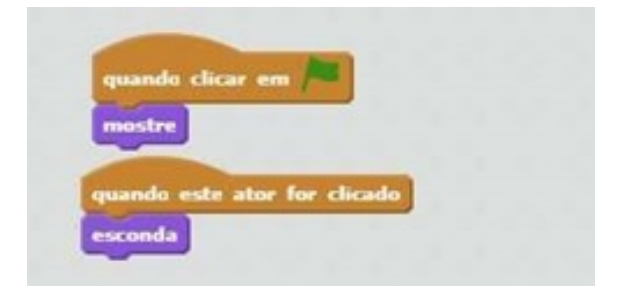

**Figura 4. Logica de programac¸ ´ ao do personagem lixo. ˜**

iniciar o jogo. O bloco laranja deveria realizar a ação do bloco seguinte, lilás, (escrito "esconda") quando os sacos de lixo fossem clicados através do mouse, ou seja, que o lixo desaparecesse (Figura 4).

## 4. Avaliação e resultados

A avaliação dos resultados foi realizada da seguinte forma: através de dois questionários estruturados, sendo um aplicado antes do início das aulas (teóricas e práticas) e outro após o fim das aulas e termino da construção do jogo. Algumas das perguntas presentes nos questionários foram: você sabe o que é um algoritmo ? Se sim, o que é ?; explique o funcionamento do algoritmo usado na construção do jogo; você sabe o que é lógica de programação ? Se sim o que é ?; o que é sustentabilidade ?; o que é preservação ambiental ?; você já viu lixo no rio presente na cidade ? dentre outras.

Além da avaliação através de questionários, vinte alunos de outras turmas participaram de uma avaliação de usabilidade do jogo e para isso foi utilizada a ferramenta Fourface, com a finalidade de capturar e classificar, em tempo real, as emoções dos alunos ao interagirem com o jogo.

#### 4.1. Resultado dos questionarios estruturados ´

O primeiro questionário continha perguntas para obter informações sobre a faixa etária das crianças assim como o meio de informação utilizado por elas e qual a relação que elas tinham com o meio ambiente. De acordo com os resultados obtidos no primeiro questionário, 65% do alunos são do sexo masculino e 70% estão na faixa etária de oito a dez anos de idade. O meio de informação mais usado pelos alunos é a televisão  $(75\%)$ , porém 83% das crianças gostariam de ter mais acesso à internet, o qual é um meio de informação muito utilizado atualmente.

Em relação ao uso do rio que atravessa o município e de seus recursos, 100% dos

alunos responderam que fazem uso. Além disso, 79% dos alunos afirmaram que viram lixo tanto no rio e em suas margens, no primeiro questionário, 100% das crianças não sabiam o que é sustentabilidade, 75% não sabiam o que é preservação ambiental e 57% não sabiam os danos de poluir o rio. No questionário respondido após as aulas, 100% das crianças demonstraram saber a respeito dos danos de poluir o rio ao conseguirem responder as perguntas presentes no questionário e sabiam o que é preservação ambiental. Trinta e cinco por cento das crianças demonstraram saber a respeito do que é sustentabilidade. Sobre o conhecimento das crianças a respeito da lógica de programação, observou-se o mínimo ou nenhum conhecimento sobre isso. Após o fim das aulas, 84% das crianças responderam satisfatoriamente as perguntas sobre lógica, bem como externalizaram o interesse em continuar aprendendo a respeito dos assuntos estudados. Inicialmente, 91% dos alunos responderam não saber o que era um aplicativo (software) porém, após as aulas, segundo os dados do questionário,  $82\%$  já tinham adquirido esse conhecimento.

#### 4.2. Avaliação da atividade proposta em aula

Quando os alunos finalizaram a construção do jogo-base em grupo e os conceitos de lógica de programação e práticas sustentáveis já tinham sido ensinados, pediu-se aos grupos que alterassem o jogo, como preferissem, tanto o design quanto aplicar os comandos de logica ´ ensinados em personagens diferentes ou da maneira que preferissem. Essa atividade foi realizada sob a supervisão da professora de informática da escola e da autora deste trabalho. Pode-se afirmar que todos os grupos conseguiram concluir a tarefa de maneira total ou parcial, visto que todos os grupos conseguiram construir o jogo-base utilizando a ferramenta Scratch, 70% dos grupos alteraram apenas parte do design, mas aplicou os comandos de programação nos mesmos personagens, enquanto outros 55% dos grupos conseguiram mudar o design e usar os comandos de lógica em personagens diferentes, adaptando-os e mudando o algoritmo de cada personagem. No jogo-base o peixe se move em direção ao lixo e o personagem menino dá as instruções, já na Figura 5 o personagem mergulhador é quem se move e dá as instruções. O mergulhador apesar de ser baseado nos comandos dos personagens peixe e lixo (do jogo-base), difere em alguns aspectos tais como, o mergulhador não segue uma direção definida e nem desaparece se colidir com algo na cor preta (o lixo) como acontece com o peixe, na lógica do jogo-base. O mergulhador também repassa as informações por meio de um balão de texto durante todo o jogo e não por um tempo pré estipulado, diferentemente da lógica do personagem menino, no jogo-base, em que o menino repassa as informações por um período de tempo e não durante todo o jogo.

#### 4.3. Avaliação de usabilidade através da ferramenta Fourface

Para a avaliação de usabilidade do jogo, optou-se em utilizar a ferramenta Fourface a qual detecta as emoções dos usuários (raiva, alegria, tristeza e surpresa) através das expressões faciais [Sousa et al. ]. A referida ferramenta usa a tecnologia do Kinect para detectar e capturar as expressões faciais do usuário, enquanto o mesmo interage como o software avaliado.

A avaliação aconteceu individualmente e enquanto as crianças interagiam com o jogo através do computador, a Fourface capturava as expressões faciais delas. As expressões capturadas através do Kinect foram recebidas pela Fourface a qual fez a classificação das expressões considerando 4 tipos: alegria, raiva, surpresa e tristeza. O

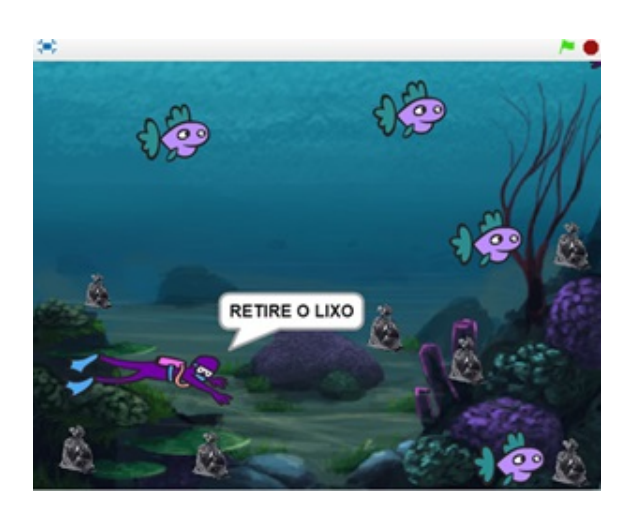

Figura 5. Design do jogo construído por um grupo de alunos.

objetivo foi usar a Fourface para avaliar a satisfação das crianças como usuários do jogo através das expressões faciais deles. Os alunos que participaram da avaliação eram de turmas diferentes daqueles que construíram o jogo. A faixa etária deles era entre 8 e 12 anos, totalizando 20 estudantes participantes sendo 13 meninos e 7 meninas. Ressalta-se que 2 alunos que participaram dos testes eram deficientes: uma era hiperativa e o outro possuía transtornos mentais.

A Tabela 1 apresenta os resultados da avaliação. Os dados obtidos através da Fourface permitiram avaliar se o jogo mesmo é atrativo para as crianças. Os resultados mostraram que 95% das crianças expressaram mais alegria do que qualquer outra emoção, indicando assim a satisfação delas em interagir com o jogo. Vinte e cinco por cento das crianças expressaram 100% de alegria durante todo o uso do jogo, sem expressar nenhuma outra emoção.

Do total de 20 alunos, cerca de 50% deles demonstraram raiva em algum momento do jogo. Nota-se que os períodos em que as crianças mais expressaram raiva foi quando tiveram dificuldade em usar o computador como, por exemplo, quando tentavam ler as instruções escritas no jogo ou não conseguiam vencer o jogo quando um dos personagens encostava no lixo e desaparecia. Entre as quatro emoções detectadas pela Fourface, tristeza e surpresa apareceram com menor frequência, ou seja, poucos usuários expressaram essas emoções enquanto jogavam. Os alunos geralmente demonstravam surpresa ou tristeza quando percebiam que o personagem desaparecia e, consequentemente, perdiam o jogo. Contabilizou-se que 35% dos alunos expressaram surpresa e 50% deles esboçaram tristeza em algum momento durante a interação com o jogo.

 $\acute{E}$  importante ressaltar que a criança com mais dificuldade em usar o computador, principalmente o mouse, também foi a criança que mais demonstrou tristeza e em nenhum momento expressou alegria ou satisfação. Apenas o aluno 09 (Tabela 1) não demonstrou qualquer tipo de contentamento ao interagir com o jogo. Os dois alunos com deficiencia ˆ (Tabela 1 - alunos 08 e 16), assim como as demais crianças, estavam ansiosos para utilizar o computador e jogar. Portanto, foram uns do que mais demonstraram satisfação ao interagir com o jogo, não tiveram grandes dificuldades ao usar o computador e nem demonstraram tristeza, apenas um dos dois alunos apresentou raiva num determinado período do jogo, quando o personagem (peixe) poderia desaparecer ou desapareceu.

| Aluno | Alegria  | Raiva    | Surpresa   | Tristeza |
|-------|----------|----------|------------|----------|
| 01    | 84,24%   | $0,00\%$ | 0,00%      | 15,76%   |
| 02    | 58,12%   | 32,97%   | 8,75%      | 0,16%    |
| 03    | 100,00%  | $0,00\%$ | $0,00\%$   | $0,00\%$ |
| 04    | 60,00%   | $0,00\%$ | 40,00%     | $0,00\%$ |
| 05    | 99,42%   | 0,00%    | $0,00\%$   | 0,58%    |
| 06    | 86,27%   | 13,73%   | $0,00\%$   | $0,00\%$ |
| 07    | 78,89%   | 21,05%   | $0,00\%$   | 0,06%    |
| 08    | 93,75%   | 6,25%    | $0,00\%$   | $0,00\%$ |
| 09    | $0,00\%$ | 33,33%   | $0,00\%$   | 66,67%   |
| 10    | 85,62%   | 13,32%   | $0,00\%$   | 0,42%    |
| 11    | 77,17%   | 0,00%    | 7,87%      | 14,96%   |
| 12    | 100,00%  | $0,00\%$ | $0,00\%$   | $0,00\%$ |
| 13    | 56,60%   | 40,57%   | 2,83%      | $0,00\%$ |
| 14    | 100,00%  | $0,00\%$ | $0,00\%$   | $0,00\%$ |
| 15    | 99,08%   | 0,55%    | 0,37%      | $0,00\%$ |
| 16    | 100,00%  | $0,00\%$ | $0,00\%$   | $0,00\%$ |
| 17    | 100,00%  | $0,00\%$ | $0,00\%$   | 0,00%    |
| 18    | 71,45%   | 28,39%   | $0{,}00\%$ | 0,16%    |
| 19    | 88,86%   | 6,97%    | 24,70%     | 6,97%    |
| 20    | 62,86    | 6,97%    | 24,70%     | 5,47%    |

**Tabela 1. Resultados obtidos através da ferramenta Fourface** 

## 5. Conclusão

Os resultados apresentados indicam que o aprendizado através do desenvolvimento de jogos educativos foi bastante atrativo para as crianças. Os resultados dos questionários demonstraram que, apesar de usufruírem da natureza e seus recursos, os alunos não tinham conhecimento sobre preservação ambiental. Após as aulas, com as discussões sobre sustentabilidade e preservação ambiental aliado ao uso do computador para uma atividade direcionada (construção do jogo), eles adquiriram mais conhecimento a respeito da importância de preservar o rio e seus recursos.

Através do questionário pré-projeto foi possível identificar que 100% das crianças não tinham nenhum ou quase nenhum conhecimento sobre lógica de programação e  $91\%$ não tinham conhecimento a respeito de aplicativos. Já o questionário pós-projeto mostrou que 84% delas conseguiram absorver algum conhecimento sobre algoritmo e lógica de programação. A atividade desenvolvida em aula mostrou que, a maioria dos alunos  $(55\%)$ conseguiram aplicar os comandos de logica ensinados, através da construção do jogo, o que demonstra que crianças e adolescentes conseguem aprender conceitos de lógica de programação, através de atividades supervisionadas e adaptadas para a idade delas.

Na avaliação do jogo através da ferramenta Fourface, observou-se que 95% dos alunos mostraram satisfação (alegria) durante a interação com o jogo e o computador. É interessante destacar que os momentos em que as crianças mais demonstraram alegria, era quando conseguiam impedir que o peixe desaparecesse e, consequentemente venciam o jogo, por outro lado, as crianças expressavam mais trsiteza quando não conseguiam impedir que o peixe sumisse e perdiam no jogo, como ja falado anteriormente no texto. ´

Portanto, percebe-se que o uso de jogos educacionais na escola e as NTDICs são atraentes aos alunos e podem ser utilizados como uma ferramenta de aux´ılio no processo de ensino e aprendizagem, proporcionando um ambiente bastante interativo.

#### **Referências**

Alice. //http://www.alice.org/. Acessado em 18/09/2018.

Scratch. https://scratch.mit.edu/. Acessado em 18/09/2018.

- Garlet, D., Bigolin, N., and Silveira, S. (2016). Uma proposta para o ensino de programação de computadores na educação básica. *Departamento de Tecnologia da Informação, Universidade Federal de Santa Maria, RS.*
- Grossi, E. (1990). *Didática da alfabetização*. Paz e Terra.
- Lucrécio, A. et al. (2017). Comparação e aplicação de diferentes ferramentas para ensino de programação para crianças.
- Mittermeir, R. (2013). Algorithmics for preschoolers—a contradiction? *Creative Education*, 4(09):557.
- Oliveira, M., Souza, A., Ferreira, A., and Barbosa, E. (2014). Ensino de lógica de programação no ensino fundamental utilizando o scratch: um relato de experiência. In *XXXIV Congresso da SBC-XXII Workshop de Ensino de Computação, Brasília.*
- Pereira, P., Medeiros, M., and Menezes, J. Análise do scratch como ferramenta de auxílio ao ensino de programa ção de computadores.
- Rezende, C. and Bispo, E. (2018). Comparison between the use of pseudocode and visual programming in programming teaching: An evaluation from scratch tool. In *2018 13th Iberian Conference on Information Systems and Technologies (CISTI)*, pages 1– 5. IEEE.
- Silva, T., Medeiros, T., and Aranha, E. (2014). Jogos digitais para ensino e aprendizagem de programação: uma revisão sistemática da literatura. In Brazilian Symposium *on Computers in Education (Simpósio Brasileiro de Informática na Educação-SBIE)*, volume 25, page 692.
- Sousa, A., Costa, S., Pires, Y., and Araujo, F. Fourface: Uma ferramenta de reconheci- ´ mento de expressões faciais.
- Vygotsky, L. (1989). O papel do brinquedo no desenvolvimento. *A formação social da mente*, 4:105–118.
- Williams, C., Alafghani, E., Daley, A., Gregory, K., and Rydzewski, M. (2015). Teaching programming concepts to elementary students. In *Frontiers in Education Conference (FIE), 2015 IEEE*, pages 1–9. IEEE.
- Wing, J. (2016). Pesamento computacional–um conjunto de atitudes e habilidades que todos, não só cientistas da computação, ficaram ansiosos para aprender e usar. Revista *Brasileira de Ensino de Ciencia e Tecnologia ˆ* , 9(2).